Инструкции по организации обращения грузовых поездов повышенной массы и длины на железнодорожных путях общего пользования ОАО «РЖД» **отключив систему ИСАВП-РТ с помощью клавиш «П» обоих локомотивов и переведя тумблеры «Выходные цепи» в положение «ВЫКЛ».** Об отказе системы делается запись в журнал ТУ-152. В тех случаях, когда на БИ (блоке индикации) одного или обоих из электровозов загорается и не гаснет заставка «нет связи», но при этом блоки КСЛ или ВЭБР включены, необходимо попытаться изменить на обоих электровозах сетевые адреса.

 Если в процессе ведения поезда на ведомом локомотиве загорается лампа «ТМ» или наблюдается понижение давления в тормозной магистрали без загорания лампы «ТМ», машинист ведомого локомотива обязан перевести ручку крана машиниста в III-е положение, немедленно сообщить об этом по радиосвязи машинисту первого локомотива и выяснить причину торможения. В этом случае машинист головного локомотива производит разрядку тормозной магистрали на величину 0.7 - 0.8 кгс/см **²**, даёт команду машинисту ведомого локомотива на торможение и переводит ручку крана машиниста в III-е положение до полной остановки. Во всех случаях при установке в III-е положения ручки крана машиниста, отпуск тормозов не производить до полной остановки поезда. После остановки производится разъединение поездов с обязательным осмотром своих составов для выяснения причины срабатывания тормозов. После разъединения поездов привести проверку плотности ТМ и сравнить её с указанной в справке формы ВУ-45.

В случае нештатной ситуации требующей остановки соединенного поезда – нажать кнопку «Полное служебное торможение РТ» на пульте машиниста.

#### ООО «АВП ТЕХНОЛОГИЯ»

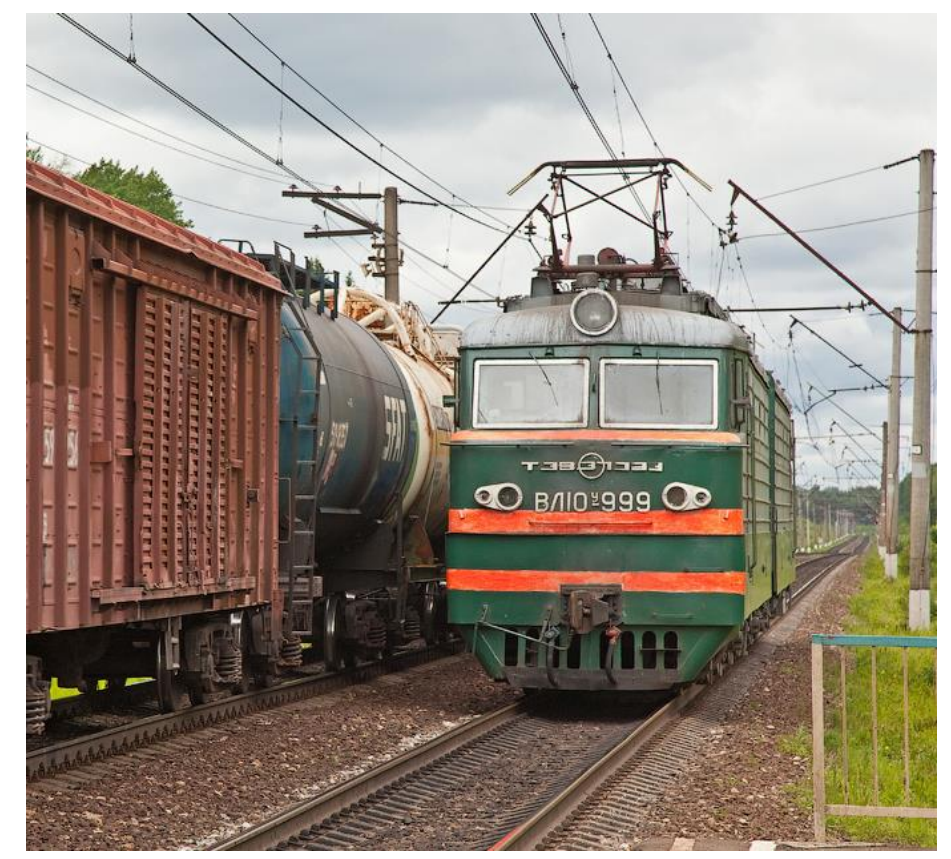

ПАМЯТКА МАШИНИСТУ ЭЛЕКТРОВОЗА ВЛ10/ВЛ10у ПО ИСПОЛЬЗОВАНИЮ СИСТЕМЫ ИСАВП-РТ

**Москва 2018 г.**

## **Общие положения**

Интеллектуальная система автоматизированного ведения поезда (ИСАВП-РТ) применяется для вождения соединенных поездов.

Ведение соединенных поездов по системе ИСАВП-РТ возможно в режимах **«Автоведение»** и **«Кнопочный контроллер»**.

Режим **«Автоведение»** - управление движением соединенного поезда осуществляется системой ИСАВП-РТ в автоматическом режиме, при этом расчет оптимального режима тяги и выбега ведущего и ведомого локомотивов осуществляется индивидуально для каждого локомотива и его состава с учетом профиля пути.

Режим **«Кнопочный контроллер»** - управление движением соединенного поезда осуществляется машинистом ведущего локомотива, управляющего локомотивами с блока клавиатуры системы ИСАВП-РТ использующего информацию, выводимую на экран блока индикации БИ: о профиле и объектах пути, показаниях светофоров, данных датчиков тока, напряжения, скорости и давления. При этом ведомый локомотив отрабатывает команды по набору позиций тяги, сбросу тяги и торможению.

#### **1. Ведущий электровоз 1.1 Включение системы на электровозе**.

- Получить у дежурного по депо картридж, который является электронным ключом, активирующим работу всего системного комплекса ИСАВП-РТ и сетевой адрес.
- В кабине, из которой будет осуществляться управление включить автомат блока БКЦ-3

обслуживания тормозного оборудования и управления тормозами железнодорожного подвижного состава;

 Зарядное давление ТМ второго поезда должно быть меньше на 0,1 -0,2кгс/см ²;

## **4. Возможные неисправности в пути следования.**

В случае сбоев в работе системы (останавливается текущее время, не изменяются координата пути и показания скорости более 10 сек) на любом из электровозов **машинист**  данного электровоза выключает тумблер «Выходные цепи» и по согласованию с машинистом другого электровоза производит перезапуск системы. Перезапуск системы производится сначала через панель управления блока БР последовательным нажатием кнопок «2» и «ENTER». По истечению 5-8 секунд на блоке БИ появится сообщение «Восстановление…» и произойдет восстановление системы с последними настройками и сохранением последней ординаты (координаты). Если система не восстанавливается с помощью блока БР, перезапуск производится путем выключения и последующего включения автомата на блоке БКЦ. Если работоспособность системы не восстанавливается, необходимо перейти на ведение сдвоенного поезда согласно нормативным документам: «Правила организации обращения соединенных грузовых поездов с использованием системы автоматизированного вождения грузовых поездов с распределенной тягой ИСАВП-РТ» от 20.10.2007 г. №ЦТТ-18, «Дополнения к правилам организации обращения соединенных грузовых поездов с использованием системы автоматизированного вождения грузовых поездов с распределенной тягой ИСАВП-РТ» от 04.2010 г, Распоряжение ОАО «РЖД» от 01 сентября2016 г. №1799р «Об утверждении

 $2 \times 27$ 

#### **3.2 Рекомендуемые настройки на ведущем электровозе:**

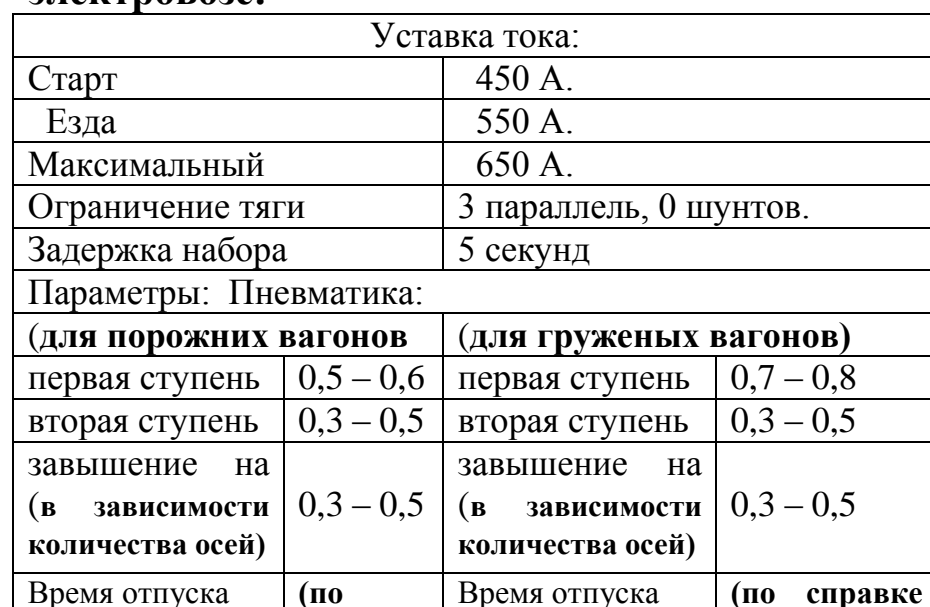

**справке ВУ-45)**

**3.3 Рекомендуемые настройки на ведомом электровозе:**

тормозами железнодорожного подвижного состава;

 В зимнее время и в условиях сильных снегопадов настройки выполняются согласно правил технического обслуживания тормозного оборудования и управления

**ВУ-45)**

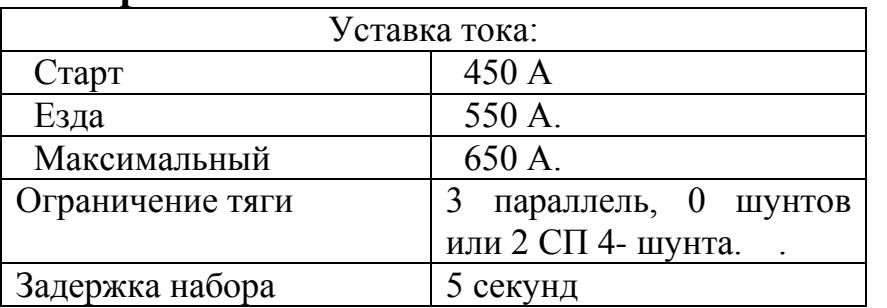

 В зимнее время и в условиях сильных снегопадов настройки выполняются согласно правил технического

расположенного на стойке помощника машиниста.

- В случае отсутствия автомата на блоке БКЦ в первой кабине, из которой будет осуществляться управление, следует включить автомат блока БКЦ-2 во второй кабине электровоза.
- На блоке КСЛ или ВЭБР включить тумблер питания. При этом на блоке должен загореться светодиод **«ГОТОВ»**, а на блоке ВЭБР светодиод **«ВКЛ»** (При наличии тумблера на блоке КСЛ переключения каналов установить его в положение **«0»**).
- После появления системной заставки управляющей программы с надписью «ИСАВП-РТ» нажать клавишу **«М»** на клавиатуре.

 *Переход по пунктам меню осуществляется с помощью клавиш* **«▼» и «▲»***.*

 *Курсор «>» указывает на пункт меню, содержание которого будет выведено на экран при нажатии клавиши «М».*

 *Подтверждение ввода параметров осуществляется клавишей «М».*

 *Отмена ввода параметров, выход в «Главное меню», возврат в меню более высокого уровня осуществляется нажатием клавиши «F».*

 *Оперативное изменение части параметров возможно при помощи «Горячих клавиш» быстрого доступа.* 

- В подпункте меню **ОДИНОЧНЫЙ, ВЕДУЩИЙ, ВЕДОМЫЙ** – выбрать **ВЕДУЩИЙ**. Нажать клавишу **«М»**.
- В открывшемся окне проверить и при необходимости скорректировать текущее Московское **ВРЕМЯ** и **ДАТУ**, подтвердить введенные данные, нажав **«М»**.
- В открывшемся окне произвести ввод табельного

номера машиниста ведущего локомотива, подтвердить введенные данные, нажав **«М»**.

- В открывшемся меню выбрать последовательно пункты **НАПРАВЛЕНИЕ** и **УЧАСТОК ДВИЖЕНИЯ** и активировать их, нажимая клавишу **«М»**. Появится основной информационный экран системы.
- Нажав клавишу «F», перейти в ГЛАВНОЕ МЕНЮ.
- В пункте меню **1.НАСТРОЙКА → 2.ПАРАМЕТРЫ → 1.ТЯГА** → **1 Уставка тока** проверить или установить необходимые значения: 1) уставки тока при старте; 2) уставки тока при езде; 3) максимального тока уставки.
- В пункте меню **1.НАСТРОЙКА → 2.ПАРАМЕТРЫ → 1.ТЯГА** → **1 Уставка тока** проверить или установить необходимые значения: 1) уставки тока при старте; 2) уставки тока при езде; 3) максимального тока уставки.
- В пункте меню **1.НАСТРОЙКА**  $2.\Pi$ **APAMETPLI**  $\rightarrow$  **1.TATA**  $\rightarrow$  **2.OFPAHIIU ТЯГИ → Максимально допустимая позиция** максимальные значения допустимой для данной поездки позицию. Например: (3:0) – параллельное соединение без шунтов, (2:4) – СП: 4 шунта.
- $\bullet$  B пункте меню **1.НАСТРОЙКА**  $\rightarrow$ **2.ПАРАМЕТРЫ → 1.ТЯГА → 3 Задержка набора**  установить коэффициент задержки при автоматическом наборе позиций (макс. – 6 секунд).
- В пункте меню **1.НАСТРОЙКА → 2. ПАРАМЕТРЫ**  $\rightarrow$  **2. ТОРМОЖЕНИЕ** напротив строки **«Пневматика»** установить положение «**вкл**», в строке **«Рекуперация»** - **«выкл».**
- В пункте меню **1.НАСТРОЙКА →**

контроллер» выполнить необходимые действия по опробованию тормозов, контролю целостности тормозной магистрали и срабатыванию сигнальной лампы датчика контроля состояния тормозной магистрали.

#### **3.1 Действия машинистов после объединения.**

на ведущем и ведомом локомотивах ввести номер соединенного поезда;

#### **На ведомом локомотиве:**

- Выключить кнопку АЛСН на пульте помощника машиниста, выключить ключ ЭПК, при оборудовании электровоза системой КОН выключить автоматы АЛСН.
- Перевести КЛУБ-У в режим «Двойная тяга» при оборудовании электровоза системой КЛУБ-У;
- Перед докладом машиниста ведомого о готовности к движению в составе соединенного поезда реверсивная рукоятка должна быть установлена в положение «ВПЕРЕД», рукоятка контроллера машиниста установлена в положение «0», кран машиниста №395 должен находиться во 2-ом положении, клавиша **«П» (Пуск)** нажата.
- Доложить машинисту Ведущего локомотива о готовности по радиосвязи.

 *На ведущем электровозе никаких дополнительных переключений производить не требуется.*

 Проверить прохождение команд на торможение и тягу системы ИСАВП-РТ аналогично проверке в депо.

## **3 Объединение составов.**

- Осуществить объединение поездов согласно нормативным документам: «Правила организации обращения соединенных грузовых поездов с использованием системы автоматизированного вождения грузовых поездов с распределенной тягой ИСАВП-РТ» от 20.10.2007 г. №ЦТТ-18, «Дополнения к правилам организации обращения соединенных грузовых поездов с использованием системы автоматизированного вождения грузовых поездов с распределенной тягой ИСАВП-РТ» от 04.2010 г, Распоряжение ОАО «РЖД» от 01 сентября 2016 г. №1799р «Об утверждении Инструкции по организации обращения грузовых поездов повышенной массы и длины на железнодорожных путях общего пользования ОАО «РЖД»;
- Выполнить настройки тяги согласно Местным Инструкциям по вождению соединенных поездов и погодных условий;
- Выполнить настройки автоматических тормозов согласно «Правилам технического обслуживания тормозного оборудования и управления тормозами железнодорожного

подвижного состава», утвержденным Советом по железнодорожному транспорту государствучастников Содружества (протокол от 6-7.05.2014 г. № 60) и Приказом Минтранса России от 03.06.2014г. №151 и Местных Инструкций по вождению соединенных поездов. Зарядное давление ТМ второго поезда должно быть меньше зарядного давления первого поезда на 0,1 - 0,2 кгс/см2;

и) на ведущем локомотиве в режиме «Кнопочный

 $2.\mathsf{II}$ **APAMETPH**  $\rightarrow$   $2.\mathsf{TOPMO}$ *XEHHE* **3.(Параметры) → 1.Пневматика** установить необходимые параметры пневматического торможения в режиме «Автоведение» (**Ступень, Завышение, Время отпуска,** обусловленных типом поезда, профилем пути и погодными условиями).

- В пункте меню **1.НАСТРОЙКИ 2.ПАРАМЕТРЫ → 3.Боксование** в строке **«Песок»** установить положение **«вкл»**. В строке «**Параметры ПП»** установить значение **опасного тока** по максимальному значению тока якоря, при достижении которого осуществляется автоматическая подача песка.
- В пункте меню **1.НАСТРОЙКИ 2.ПАРАМЕТРЫ → Маневровый** установить положение **«вкл»**.
- Вернуться в основной информационный экран системы с помощью клавиши **«F»**.
- **Вставить картридж в блок БР в кабине,** из которой будет осуществляться управление, при этом на блоке индикации отобразится информация о выбранной кабине управления.
- На блоках индикации кабин обеих секций установить тумблер «Выходные цепи» в положение **«ВКЛ»** (ножка тумблера направлена в сторону **ОТ скоростемера)**. При этом в строке состояния системы погаснет символ **[ Ц ].**

# **1.2 Проверка работоспособности системы ИСАВП**-**РТ проведением предрейсовый тест**.

 *Привести электровоз в рабочее положение. Установить рукоятку вспомогательного тормоза №254 в шестое положение и убедиться в наличии*  *давления 3,8 ÷ 4 кг/см² в тормозных цилиндрах.*

- *Ручку крана машиниста № 394 установить в положение «Поездное» и убедиться в наличии зарядного давления в Уравнительном резервуаре и Тормозной магистрали. Включить систему АЛСН, вставив ключ ЭПК. Включить вентиляторы Установить реверсивную рукоятку в положение «ВПЕРЕД».*
- Нажать **«F»**. Выбрать пункт меню **«Диагностика»**. Нажать **«М»**. В открывшемся окне установить курсор **«>»** на пункт меню **«Предрейсовый тест»**. Нажать **«М»**.
- Нажать клавишу **«1»**. Система проведет последовательные шаги самодиагностики в автоматическом режиме. **(Ступень+, Перекрыша+, Отпуск+, Поездное+ Вкл поз+, Выкл поз+, Дт тока+).** Появление символа **«+»** свидетельствует о положительном результате теста. Появление символа **«–»** означает отклонение от нормы и исключает возможность применения режима **«Автоведение»**.

**1.3 Включение и отключение дополнительного канала радиосвязи.** 

- Включение и отключение связи по дополнительному каналу радиосвязи производится через меню системы, для этого необходимо зайти в «Меню ведущего» или «Меню ведомого» → «Настройка» → «Савпрт» → «Доп. канал»
- СУЛР : [█]– дополнительный канал радиосвязи включен;
- СУЛР : [ ] дополнительный канал радиосвязи выключен.

#### **2.8 Использование режима «Автоведение».**

Для перехода в режим **«Автоведение»** на ведомом локомотиве в составе соединенного поезда необходимо находясь в основном информационном экране системы нажать кнопку «П». В строке состояния системы погаснет символ **(А) […………….].** *При этом реверсивная рукоятка должна быть установлена в положение «ВПЕРЕД», рукоятка контроллера машиниста установлена в положение «0», кран машиниста №395 должен находиться во 2-ом положении.*

*С этого момента ведомый электровоз готов к выполнению команд подаваемых с ведущего электровоза и находится в режиме «Автоведение».* 

# **\*«Горячие клавиши»**.

Оперативное изменение части параметров и корректировка их во время движения возможна при помощи **«Горячих клавиш»** быстрого доступа:

(\*)+4 - Показания токов якорей и возбуждения ТЭД.

(\*)+5 - Максимально разрешенная в ИСАВП-РТ позиция.

(\*)+6 - Информация о координатах ближайших станций.

(\*)+7 - Переход в режим «Кнопочный контроллер» в маневровом режиме.

9+9 - Запрет торможения в режиме «Автоведение».

0+0 - Запрет тяги в режиме «Автоведение».

**1<>**2 - Изменение тока уставки при старте (до 10 км/ч.) и при езде (свыше 10 км/ч.).

**4<>5** - Изменение уставки максимального тока.

**7<>8** - Изменение максимальной позиции.

## *«Маневровый»).*

- Для выхода из основного экрана в режим «Кнопочный контроллер» последовательно нажать клавиши **«\*», «7».** При появлении экрана **«ТЯГА»** осуществляется управление режимом тяги.
- Для управления режимом торможения нажать клавишу **«М».** Будет выведен экран **«ПНЕВМАТИКА».**

*Управление в этом случае осуществляется машинистом с помощью клавиш, блока клавиатуры.*

**Назначение клавиш блока клавиатуры.**

#### **Режим тяги:**

 **«1», «2»** - сброс и набор по одной позиции соответственно;

 **«4», «5»** - сброс и набор до ближайшей ходовой позиции соответственно;

 **«7», «8**» - выключение и включение ослабления поля  **«0»** - сброс позиций до нулевой;

 **«#»** - выбор ходовой позиции **.**

## **Режим торможения:**

 **«1– 4.1; 2 – 4.2; 3 – 4.3…,**-клавиши выбора величины разрядки УР первой ступени торможения. Для перехода ко второй ступени торможения нажать **«**#**» .**

## **Для перехода к отпуску тормозов нажать «0».**

 **«1 – 5.1; 2 – 5.2; 3 – 5.3…,** -клавиши выбора величины отпуска тормозов.

**Внимание! Категорически запрещается выключать тумблер «Выходные цепи» на блоке индикации во время циклов торможения и отпуска.**

- Выключение дополнительного канала радиосвязи может производиться в случаях неисправности дополнительного канала на одном из локомотивов.
- После в строке состояния системы символ [Д] поменяется на [ д ].

## **1.4 Проверка совместной работы Ведущего и Ведомого локомотивов.**

- Убедиться по радиосвязи в том, что машинистом ведомого локомотива успешно проведен предрейсовый тест системы.
- В пункте меню **1.НАСТРОЙКА → Савпрт** ввести данные: **Сетевой адрес -\_ \_** \_ **\_** (выданный дежурным по депо машинистам исключительно для одного соединенного поезда).
- При этом в информационной строке символ состояния связи по основному каналу **[ С ]** поменяется на символ **[ с ]**.
- При установке связи с Ведомым локомотивом погаснет символ **[ с ]** надпись **[связи нет]** в информационной строке о Ведомом локомотиве поменяется на **[пассивен].**
- По радиосвязи подать команду машинисту ведомого локомотива**: «Нажать кнопку Пуск»** и по информационной строке убедиться в том, что надпись **[пассивен]** поменяется на **[поездное] (***кнопка «Пуск» на ведомом нажата***).** Строка состояния на Ведущем при этом имеет вид **[А………….]** - возможно управление электровозом в режиме **«Кнопочный контроллер».**
- Лля возможности управления ведомым локомотивом в пункте меню **1.НАСТРОЙКИ → 2.ПАРАМЕТРЫ → Маневровый** установить положение **«выкл»**.
- Перейти в режим **«Кнопочный контроллер»** последовательно нажав клавиши **«\*», «7».**
- Осуществить набор 1-3 позиций нажатием кнопки **«2»** и убедиться в сборе тяги на локомотивах по штатным амперметрам и информационной строке, где появятся символы установленных позиций тяги. Для сброса позиций нажать **«0».**
- Получить подтверждение сбора схемы тяги на ведомом локомотиве по локомотивной радиосвязи.
- Нажать клавишу **«П»** и убедится в сборе тяги при режиме **«Автоведение»** (Не более 3-х позиций) для сброса нажать клавишу «П»-повторно)
- Нажать клавишу **«М»** для перехода в пункт меню **«Торможение»** режима **«Кнопочный контроллер».**
- Нажать клавишу с цифрой соответствующей выбранному положению величины давления разрядки Уравнительного резервуара (например, клавиша **6 – разрядка УР до 4.6 атм**.). Система выполнит **ступень торможения** и установит **Перекрышу.**

*Убедиться в правильности отработанной ступени торможения по информационной строке блока БИ, манометрам Ведущего электровоза и докладу машиниста ведомого локомотива по радиосвязи.*

 Произвести отпуск тормозов локомотивов, для чего перейти в меню отпуска тормозов, нажав клавишу **«0».** Далее нажать клавишу с цифрой соответствующей выбранному положению величины давления **отпуска** (например, клавиша **6 – отпуск до 5.6 атм**.). Система автоматически выполнит отпуск тормозов на локомотивах с

 $2. \text{II}$ **APAMETPLI**  $\rightarrow$  4.COCTAB  $\rightarrow$  1.Och. **параметры** ввести количество **вагонов(штук) :…, длина(усл.ваг):…, масса(тонн):…,** соответствующие второму составу соединённого поезда.

*Дополнительно*: *В пунктах меню* **1.НАСТРОЙКА → 2.ПАРАМЕТРЫ → 4.СОСТАВ → 2.Типы вагонов** *можно ввести информацию по группам о нахождении вагонов в составе и указать их тип. Справка о типах вагонов находиться в пункте меню* «**СПРАВКА О ТИПАХ»**, *переход к которому осуществляется по пути:* **1.НАСТРОЙКИ → 2.ПАРАМЕТРЫ → 4.СОСТАВ → 6.СПРАВКА О ТИПАХ**.

*В пункте меню* **1.НАСТРОЙКА → 2.ПАРАМЕТРЫ → 4.СОСТАВ → 3.Загрузка вагонов** *можно дополнительно задать по группам номера вагонов и их загруженность. («\*»- вагоны порожние, «-»- вагоны груженые).*

**После ввода и корректировки всех необходимых параметров для ведения поезда система готова к работе. При докладе готовности к движению реверсивная рукоятка должна быть установлена в положение «ВПЕРЕД», рукоятка контроллера машиниста установлена в положение «0», кран машиниста №395 должен находиться во 2-ом положении.**

**2.7 Использование режима «Кнопочный контроллер».**

*Режим «Кнопочный контроллер» на ведомом локомотиве применяется в случаях отправления и следования второго состава соединенного поезда до места объединения и прибытия на конечную станцию после разъединения (с включением режима* 

*установившейся Перекрыше по команде ведущего убедиться в правильности отработанной ступени торможения по информационной строке блока БИ, манометрам электровоза и доложить машинисту ведущего локомотива по радиосвязи.*

- После прохождения отпуска тормозов локомотива убедиться в правильности произведенного отпуска тормозов локомотивов по информационной строке блока БИ, манометрам электровоза и доложить машинисту ведущего локомотива по радиосвязи.
- Нажать клавишу **«П» (Пуск)**. В информационной строке появится символ **[А………….],** при этом система отключает свое воздействие на электрические цепи управления электровозом.
- $\bullet$  B пункте меню **1.НАСТРОЙКИ**  $\rightarrow$ **2.ПАРАМЕТРЫ →Маневровый** установить положение **«вкл»**.

*Все передвижения локомотива до момента объединения соединенного поезда осуществлять с установленным режимом «Маневровый». (При этом исключена возможность управления ведомым локомотивом с ведущего ).*

**2.6 Ввод основных параметров поездки при соединении со своим составом (вторым составом соединенного поезда)**.

- Нажать **«F»**. В открывшемся окне «Главное меню» последовательно выбрать пункты: **1.НАСТРОЙКА → 2.ПАРАМЕТРЫ → 5.ПОЕЗДКА.**
- В данном подменю последовательно выбрать и ввести: **1.№ ПОЕЗДА – \_ \_ \_ \_ – номер поезда второго состава соединенного поезда.**
- В пункте меню **1.НАСТРОЙКА →**

завышением давления в УР и установит положение **«Поездное».**

*Убедиться в правильности произведенного отпуска тормозов локомотивов по информационной строке блока БИ, манометрам Ведущего электровоза и докладу машиниста ведомого локомотива по радиосвязи.*

- В пункте меню **1.НАСТРОЙКИ 2.ПАРАМЕТРЫ → Маневровый** установить положение **«вкл»**.
- Доложить дежурному по депо о готовности локомотивов.
- *Все передвижения локомотива до момента объединения соединенного поезда осуществлять с установленным режимом «Маневровый». (При этом исключена возможность управления ведомым локомотивом).*

**1.5 Ввод основных параметров поездки при соединении с первым составом соединенного поезда**.

- Нажать **«F»**. В открывшемся окне «Главное меню» ввести данные поездки:
- В пункте меню **1.НАСТРОЙКА 2.ПАРАМЕТРЫ** ввести: **1.НОМЕР ПОЕЗДА – \_ \_ \_ \_ – (номер соединенного поезда).**
- В пункте меню **1.НАСТРОЙКА**  $2. \text{II}$ **APAMETPH**  $\rightarrow$  4.COCTAB  $\rightarrow$  1.Och. **параметры** ввести количество **вагонов(штук) :…, длина(усл.ваг) :…, масса(тонн) :….** соответствующие первому составу соединённого поезда (Ввод **«М»**, возврат **«F»**).
- В пункте меню **1.НАСТРОЙКА 2.ПАРАМЕТРЫ → 4.СОСТАВ РТ → 1.Осн.**

**параметры** ввести количество **вагонов(штук) :…, длина (усл.ваг) :…, масса(тонн) :….** соответствующие всему соединённому поезду.

 *Дополнительно: В пунктах меню 1.НАСТРОЙКА → 2.ПАРАМЕТРЫ → 4.СОСТАВ и Состав РТ → 2.Типы вагонов* можно ввести информацию по группам о нахождении вагонов в составе и указать их тип. Справка о типах вагонов находится в подпункте меню «**СПРАВКА О ТИПАХ»**, переход к которому осуществляется по пути: **1.НАСТРОЙКИ → 2.ПАРАМЕТРЫ → 4.СОСТАВ → 6.СПРАВКА О ТИПАХ**.

*В пункте меню* **1.НАСТРОЙКА → 2.ПАРАМЕТРЫ → 4.СОСТАВ → 3.Загрузка вагонов** можно дополнительно задать по группам номера вагонов и их загруженность. («\*»- вагоны порожние, «-»- вагоны груженые).

- $\bullet$  B пункте меню 1. **НАСТРОЙКИ**  $\rightarrow$ **ИНТЕНСИВНОСТЬ ДВИЖЕНИЯ** установить процент желаемой интенсивности движения поезда от 0 до 100%, при этом происходит автоматическая корректировка расчетной средней скорости движения поезда в режиме «Автоведение». *Значение величины интенсивности определяет машинист ведущего локомотива.*
- При несоответствии фактической координаты координате, выводимой на экран блока БИ (например, отправление не с начальной станции), необходимо в пункте меню **1.НАСТРОЙКИ → 1.КООРДИНАТА** ввести координаты **«км»** пути (943), координату пикета (02) и нажать клавишу **«М»**.

*Система позволяет корректировать* 

«Настройка» → «Савпрт» → «Доп. канал»

- СУЛР : [█]– дополнительный канал радиосвязи включен;
- СУЛР : [ ] дополнительный канал радиосвязи выключен.
- Выключение дополнительного канала радиосвязи может производиться в случаях неисправности дополнительного канала на одном из локомотивов.
- После в строке состояния системы символ [Д] поменяется на [ д ].
- При установке связи с Ведущим локомотивом символ **[ д ]** исчезает.
- В пункте меню **1.НАСТРОЙКИ → 2.ПАРАМЕТРЫ → Маневровый** установить положение **«выкл»**.

*Установить реверсивную рукоятку в положение «Вперед». Выключить кнопку включения системы АЛСН на пульте помощника машиниста. Кратковременно установив ручку КМ на первую позицию, убедиться в сборе схемы.* 

- По получении команды с ведущего локомотива по радиосвязи нажать клавишу **«П»**. После нажатия в информационной строке состояния исчезнет символ «А»**[………….],** - (возможно **управление Ведомым** электровозом **с Ведущего** в режиме **«Кнопочный контроллер» и «Автоведение»**).
- При включении тяги на локомотиве по команде ведущего убедиться в сборе схемы и появлении токов якорей ТЭД и сбросе позиций по штатным амперметрам и информационной строке, о чем доложить машинисту ведущего локомотива.

*При выполнении ступени торможения и* 

 Нажать клавишу **«1»**. Система проведет последовательные шаги самодиагностики в автоматическом режиме. **(Ступень+, Перекрыша+, Отпуск+, Поездное+ Вкл поз+, Выкл поз+, Дт тока+).** Появление символа «**+**» свидетельствует о положительном результате теста. Появление символа «**–**» означает отклонение от нормы и исключает возможность применения режима **«Автоведение».**

#### **2.3 Проверка совместной работы Ведущего и Ведомого локомотивов.**

*Доложить машинисту ведущего локомотива по радиосвязи об успешном проведении предрейсового теста системы и готовность к совместному опробованию режимов тяги и торможения.*

В пункте меню **1.НАСТРОЙКИ → Савпрт** ввести данные:

- **1. Сетевой адрес -\_ \_ \_ \_ (выданный дежурным по** депо машинистам только для одного соединенного поезда)
- После в строке состояния системы символ **[С]** поменяется на **[ с ].**
- При установке связи с Ведущим локомотивом символ **[ с ]** исчезает.

### **2.4 Включение и отключение дополнительного канала радиосвязи.**

 Включение и отключение связи по дополнительному каналу радиосвязи производится через меню системы, для этого необходимо зайти в «Меню ведущего» или «Меню ведомого» →

*координату во время движения:*

*В случае отклонения координаты до 300 м, - в момент прохождения кабины машиниста путевого светофора нажать клавишу* **«▲»***.* 

*В остальных случаях, в момент прохождения пикетного столбика с заранее заложенной координатой, нажимается клавиша «М».*

- В пункте меню **1.НАСТРОЙКИ 7.ОГРАНИЧЕНИЯ → 1.РЕДАКТИРОВАТЬ** находится список заложенных ограничений скорости движения на данном участке.
- Для отмены одного ограничения из списка установить на соответствующую строку курсор **«►»** и нажать **«#»**.
- Для ввода нового значения временного ограничения скорости использовать пункт меню **ДОБАВИТЬ.** Передвигаясь по строкам меню с помощью курсора «>» ввести значения километра и пикета для **НАЧАЛА ОГРАНИЧЕНИЯ** (например «км»- 2359 и «пк» - 06) и его **ОКОНЧАНИЯ** (например «км» - 2360 и «пк» - 04), затем само значение ограничения по **СКОРОСТИ** (например 060) и нажать **«М»**.

*После ввода и корректировки всех необходимых параметров для ведения поезда система готова к работе. При этом реверсивная рукоятка должна быть установлена в положение «ВПЕРЕД», рукоятка контроллера машиниста установлена в положение «0», кран машиниста №395 должен находиться во 2-ом положении.*

## **1.6 Использование режима «Кнопочный контроллер».**

Режим «Кнопочный контроллер» применяется в случаях:

- отправления и прибытия первого состава соединенного поезда до места объединения и после разъединения в режиме «маневровый»;
- опробования тормозов локомотивов соединенного поезда после объединения тормозной магистрали и установки зарядного давления;
- управления соединенным поездом в режимах тяги и торможения;
- опробовании тормозов в движении;
- движении по участкам с отсутствием кодирования пути;
- Тяги и торможения при прибытии на конечную станцию после разъединения с включением режима **«Маневровый»**.
- Для выхода из основного экрана в режим «Кнопочный контроллер» последовательно нажать клавиши **«\*», «7».** При появлении экрана **«ТЯГА»** осуществляется управление режимом тяги. Для управления режимом торможения нажать клавишу **«М».** Будет выведен экран **«ПНЕВМАТИКА».**

*Управление в этом случае осуществляется машинистом с помощью клавиш блока клавиатуры.*

### **Назначение клавиш блока клавиатуры:**

#### **Режим тяги:**

 **«1», «2» -** сброс и набор по одной позиции соответственно;

 **«4», «5» -** сброс и набор до ближайшей ходовой позиции соответственно;

**тока** по максимальному значению токов якорей ТЭД, при достижении которого осуществляется автоматическая подача песка.

- В пункте меню **1.НАСТРОЙКИ → 2.ПАРАМЕТРЫ →Маневровый** установить положение **«вкл»**.
- **Вставить картридж в блок БР в кабине,** *из которой будет осуществляться управление, при этом на блоке БИ отобразится информация о выбранной кабине управления*.
- На блоках индикации кабин обеих секций установить тумблер «Выходные цепи» в положение **«ВКЛ»** (ножка тумблера направлена в сторону **ОТ** скоростемера). При этом в строке состояния системы погаснет символ **[ Ц ].**

## **2.2 Проверка работоспособности системы ИСАВП-РТ проведением предрейсового теста.**

*Привести электровоз в рабочее положение. Установить рукоятку вспомогательного тормоза № 254 в шестое положение и убедиться в наличии давления 3,8 ÷ 4 кг/см² в тормозных цилиндрах. Ручку крана машиниста № 394 установить в положение «Поездное» и убедится в наличии зарядного давления в Уравнительном резервуаре и Тормозной магистрали. Включить систему АЛСН, вставить ключ ЭПК. Включить вентиляторы, Установить реверсивную рукоятку в положение «ВПЕРЕД».*

 Нажать **«F»**. Выбрать пункт меню **«Диагностика»**. Нажать **«М»**. В открывшемся окне установить курсор «>» на пункт меню **«Предрейсовый тест»**.

- Нажав кнопку «F», перейти в **ГЛАВНОЕ МЕНЮ**.
- В пункте меню **1.НАСТРОЙКИ → 2.ПАРАМЕТРЫ → 1.ТЯГА** → **1 Уставка тока** проверить или установить необходимые значения: 1)Уставки тока при старте, 2) Уставки тока при езде, 3) Макс. тока уставки.
- В пункте меню **1.НАСТРОЙКИ 2.ПАРАМЕТРЫ → 1.ТЯГА → Максимально допустимая позиция** установить максимальные значения допустимой для данной поездки ходовую позицию и количество подключаемых шунтов. Например: (3:0) – параллельное соединение без шунтов, (2:4) – СП: 4 шунта.
- В пункте меню **1.НАСТРОЙКИ → 2.ПАРАМЕТРЫ → 1.ТЯГА → 3 Задержка набора** установить коэффициент задержки при автоматическом наборе позиций – (макс 6 секунд).
- В пункте меню **1.НАСТРОЙКИ → 2. ПАРАМЕТРЫ**  $\rightarrow$  **2. ТОРМОЖЕНИЕ** напротив строки **«Пневматика»** установить положение «**ВКЛ**», в строке **«Рекуперация»** - **«выкл».**
- В пункте меню **1.НАСТРОЙКИ →**   $2.\Pi$ АРАМЕТРЫ  $\rightarrow$  2.ТОРМОЖЕНИЕ  $\rightarrow$ **3.Параметры → 1.Пневматика** установить необходимые параметры пневматического торможения в режиме **«Автоведение»** (**Ступень, Завышение, Время отпуска,** *обусловленных типом* поезда*, профилем пути и погодными условиями*).
- В пункте меню **1.НАСТРОЙКИ → 2.ПАРАМЕТРЫ → 3.Боксование** в строке **«Песок»** установить положение **«вкл»**. В строке **Параметры ПП** установить значение **опасного**

 **«7», «8»** - выключение и включение ослабления поля  **«0» -** автоматический сброс позиций до нулевой**;**

 **«#»** - выбор ходовой позиции **(клавиша 1 – 1ходовая позиция ; 2 –5 ; 3 – 9, 4-13, 5-17, 6-21, 7-25, 8-29).**

#### **Режим торможения:**

 **«1 – 4.1; 2 – 4.2; 3 – 4.3…**,клавиши выбора величины разрядки УР первой ступени торможения. Для перехода ко второй ступени торможения нажать **«#» .**

 **Для перехода к отпуску тормозов нажать «0».**

 **«1 – 5.1; 2 – 5.2; 3 – 5.3…,** -клавиши выбора величины отпуска тормозов**.**

**Внимание! Категорически запрещается выключать тумблер «Выходные цепи» на блоке индикации во время циклов торможения и отпуска.**

**1.7 Использование режима «Автоведение»**.

- Для перехода в режим **«Автоведение»** из режима «Кнопочный контроллер» необходимо выйти в основной информационный экран системы и нажать кнопку **«П» (Пуск).** При этом система автоматически осуществляет управление тягой и торможением локомотивов соединенного поезда. В информационной строке погаснет символ **«А»,** и она примет вид :**[………….] .**
- Для выхода из режима **«Автоведение»** необходимо также нажать кнопку **«П» (Пуск).** В информационной строке появится символ **[А………….],** *при этом система отключает свое воздействие на электрические цепи управления электровозом с регистрацией перехода на управление машинистом в* **картридже** *РПДА.*

 Для перехода в режим **«Кнопочный контроллер»** последовательно нажать клавиши **«\*», «7».**

# **\*«Горячие клавиши»**.

*Оперативное изменение части параметров и корректировка их во время движения, возможна при помощи «Горячих клавиш» быстрого доступа:* 

- **(\*)+1** Коррекция координаты.
- **(\*)+2** Ввод временных ограничений.

**(\*)+3 -** Ввод средней технической скорости по участку позволяет изменять интенсивность движения поезда режиме «Автоведение».

**(\*)+4** - Показания токов якорей и возбуждения ТЭД.

**(\*)+5** - Максимально разрешенная в ИСАВП-РТ позиция.

**(\*)+6** -Информация о координатах ближайших станций, «ЭКРАН РАСПИСАНИЕ» **в случае езды по расписанию (***переключение клавишей* **«М»**).

**(\*)+7** - Переход в режим «Кнопочный контроллер». **(#)+1(,2,3,4,5,6,7)-**Оперативное ограничение скорости по поездной обстановке (1-15км/ч, 2-20, 3-30, 4-40, 5- 50, 6-60, 7-70, 8-80). Для отмены нажать решетку «#» два раза

- **9+9** Запрет торможения в режиме «Автоведение».
- **6+9** Вкл/выкл режима «Маневровый»
- **0+0** Запрет тяги в режиме «Автоведение».

**3+3** - Во время движения - отмена режима следования по удалению в режиме «Автоведение».

**1**< $>$ **2** - Изменение тока уставки при старте (до 10 км/ч.) и при езде (свыше 10 км/ч).

**4<>5** - Изменение уставки максимального тока.

7<>8 -Изменение максимально допустимой позиции Тяги.

# **2 Ведомый электровоз**

## **2.1 Включение системы на электровозе.**

- Получить у дежурного по депо картридж, который является электронным ключом, активирующим работу всего системного комплекса ИСАВП-РТ.
- Включить автомат отключения системы на блоке БКЦ на стойке блоков у пульта помощника машиниста в кабине секции №2 (при наличии БКЦ-3 – в кабине, из которой будет осуществляться управление).
- На блоке КСЛ или ВЭБР включить тумблер питания. При этом должен загореться светодиод **«ГОТОВ»,** а на блоке ВЭБР светодиод **«ВКЛ»** . (При наличии тумблера переключения каналов установить его в положение **«0»).**
- После появления системной заставки управляющей программы с надписью **«ИСАВП-РТ»** нажать клавишу **«М»** на клавиатуре.
- В подпункте меню **ОДИНОЧНЫЙ, ВЕДУЩИЙ, ВЕДОМЫЙ** – выбрать **ВЕДОМЫЙ**. Нажать **«М»**.
- В открывшемся окне проверить и при необходимости скорректировать текущее Московское **ВРЕМЯ** и **ДАТУ**, подтвердить введенные данные, нажав **«М»**.
- В открывшемся меню произвести ввод табельного номера машиниста ведомого локомотива, подтвердить введенные данные, нажав **«М»**.
- В открывшемся меню выбрать последовательно пункты **НАПРАВЛЕНИЕ** и **УЧАСТОК ДВИЖЕНИЯ** и активировать их, нажимая **«М»**. Появится основной информационный экран системы.